## Expensify Bulk

Last Modified on 04/15/2019 2:30 pm EDT

SAP Cloud Platform Open Connectors Bulk API calls provide an option to upload a large number of resources, such as contacts, into a Cloud Service all at once. The Bulk APIs require the name of the object identified within the cloud service and a .csv file with populated data included in each request. SAP Cloud Platform Open Connectors provides discovery services to get a list of available objects.

## If you configured the Callback Notification Signature Key (

event.notification.signature.key ) when you authenticated a connector instance, the bulk APIs will use the signature key to provide hash verification in the header of bulk jobs. For more information, see Hash Verification .

First we will make the GET /objects call to retrieve a list of available objects

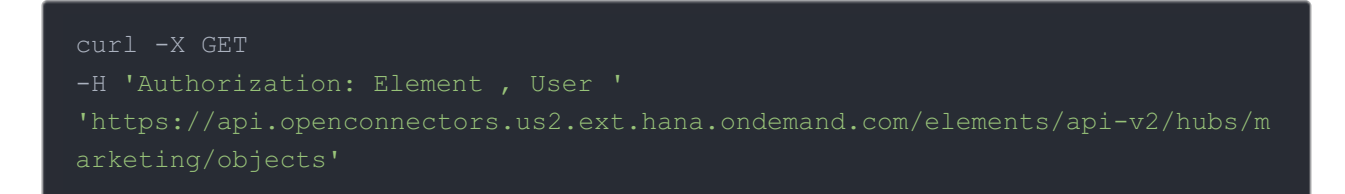

## Example of Successful Response:

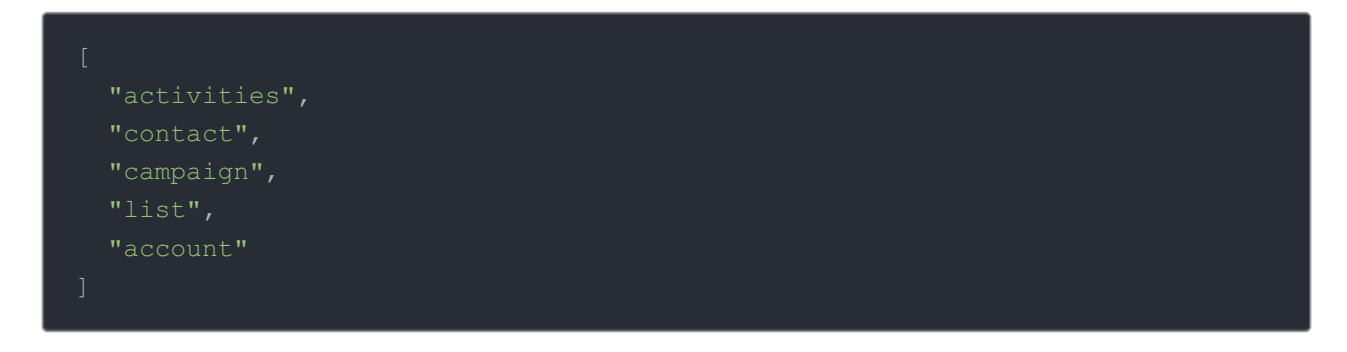

The "contact" object is available. We will use contact in our bulk upload. It will be placed in our request URL.

A csv file with populated data is required in our request, like the one seen below.

Example data will be used in this demonstration.

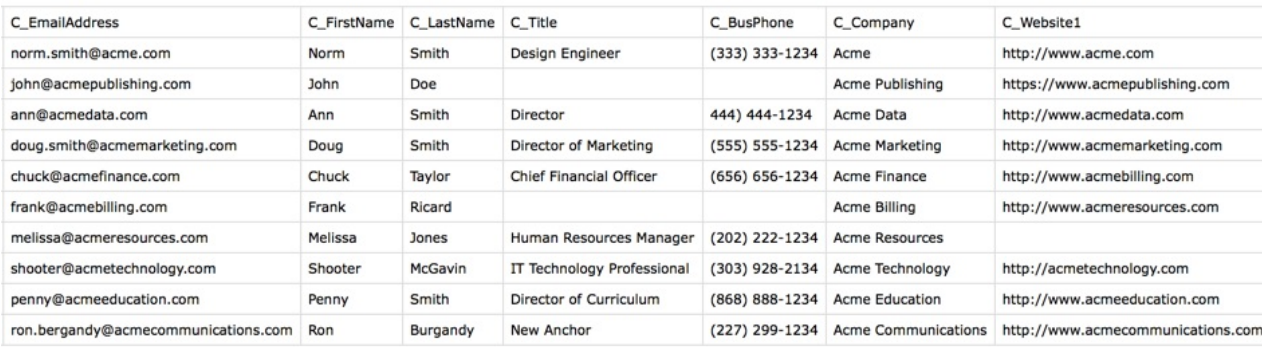

An Example request can be seen below.:

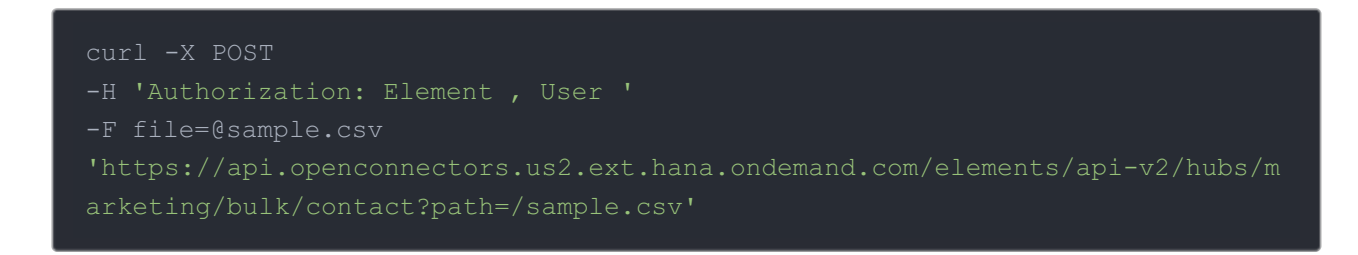

Example of Successful Response:

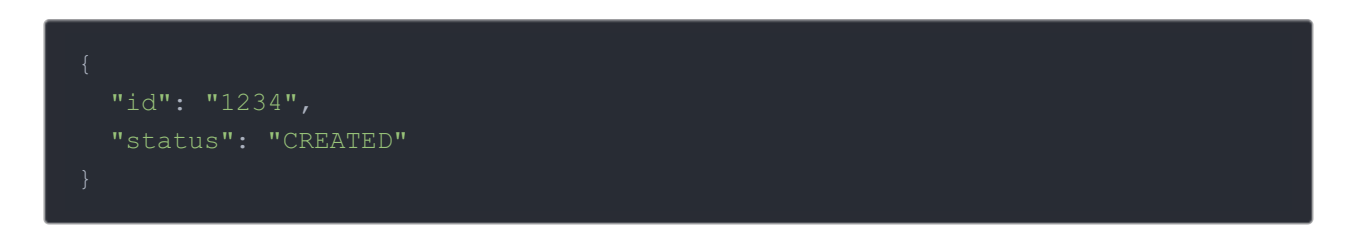

An id is assigned to job. This can be used to check the status of a bulk job.

The id "1234" will be used in the request URL in the next example.

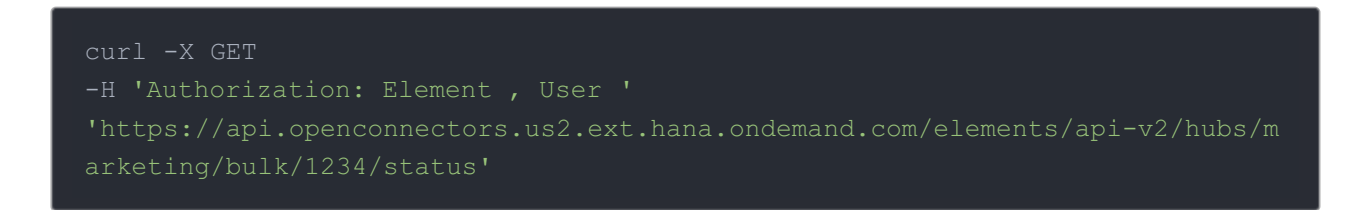

Example of Successful Response:

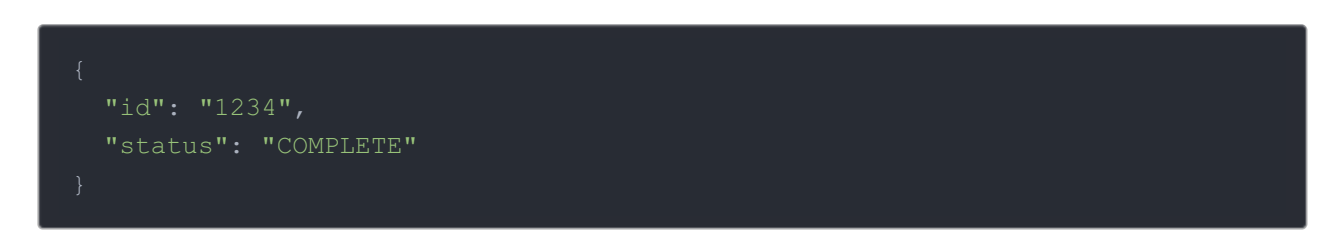

Once the job is completed, login to the cloud service an find your newly created contacts.